# SYQONIX®

**Istruzioni**

# **Serratura codificata RFID**

**N. ord. 2380478**

# Indice

# $\bigodot$

#### Pagina

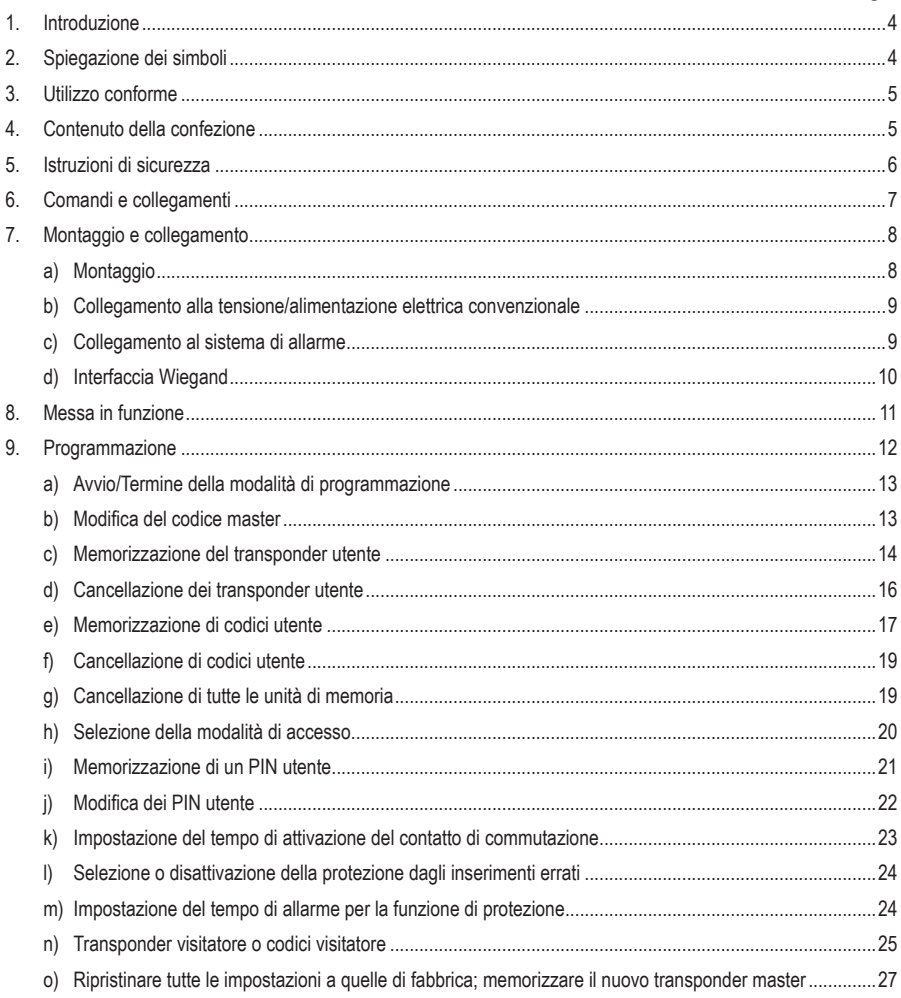

### Pagina

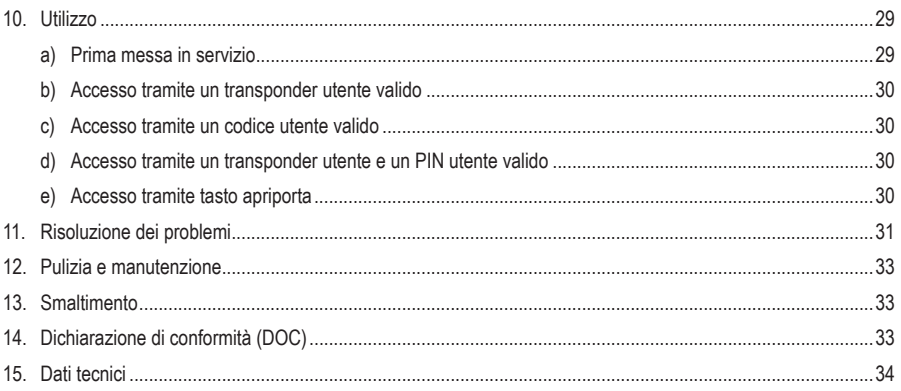

# **1. Introduzione**

Gentile Cliente,

grazie per aver acquistato questo prodotto.

Il prodotto è conforme alle norme di legge nazionali ed europee.

Per mantenere queste condizioni e garantire il funzionamento in sicurezza, è necessario rispettare le istruzioni qui riportate.

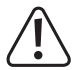

Il presente manuale d'istruzioni costituisce parte integrante di questo prodotto. Contiene informazioni importanti per la messa in funzione e la gestione. Consegnarlo assieme al prodotto nel caso esso venga ceduto a terzi. Conservare il manuale per una consultazione futura.

Tutti i nomi di società e di prodotti citati sono marchi di fabbrica dei rispettivi proprietari. Tutti i diritti riservati.

Per domande tecnice rivolgersi ai seguenti contatti:

Italia: Tel: 02 929811 Fax: 02 89356429

e-mail: assistenzatecnica@conrad.it

Lun – Ven: 9:00 – 18:00

# **2. Spiegazione dei simboli**

Il simbolo con il fulmine in un triangolo viene utilizzato per segnalare un rischio per la salute, come per esempio le scosse elettriche.

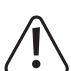

Il simbolo composto da un punto esclamativo inscritto in un triangolo indica istruzioni importanti all'interno di questo manuale che è necessario osservare in qualsivoglia caso.

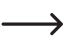

Il simbolo della freccia indica suggerimenti e note speciali per l'utilizzo.

# **3. Utilizzo conforme**

Il prodotto serve per abilitare l'apertura o la chiusura di una porta (ad esempio di un ufficio) in modo sicuro o per attivare/disattivare un impianto di allarme. Sul prodotto è possibile memorizzare massimo 1000 utenti con transponder e codici utente differenti.

In caso di tentativo di accesso valido, viene attivato un contatto di commutazione con relè a potenziale zero (per la capacità di carico dei contatti, vedere capitolo "Dati tecnici"). Può essere utilizzato, ad esempio, per controllare un apriporta o un sistema di allarme.

Il prodotto è destinato al montaggio a parete e può essere utilizzato in ambienti interni ed esterni (IP66).

Per motivi di sicurezza e di omologazione, il prodotto non deve essere smontato e/o modificato. Nel caso in cui il prodotto venga utilizzato per scopi diversi da quelli precedentemente descritti, potrebbe subire dei danni. Inoltre un utilizzo inappropriato potrebbe causare pericoli quali cortocircuiti, incendi, scosse elettriche ecc. Leggere attentamente le istruzioni per l'uso e rispettarle. Consegnare il prodotto ad altre persone solo insieme alle istruzioni per l'uso.

Il prodotto è conforme alle norme di legge nazionali ed europee. Tutti i nomi di società e di prodotti citati sono marchi di fabbrica dei rispettivi proprietari. Tutti i diritti riservati.

# **4. Contenuto della confezione**

- Tastierino
- • Materiale di montaggio (2 viti speciali con chiave a L abbinata, 4 adesivi per teste viti, telaio da incasso con 4 viti e 4 tasselli)
- • Transponder master
- • Diodo 1N4004 (per contatto di commutazione con relè)
- • Guida rapida
- • Scheda riepilogativa per la programmazione

## **Istruzioni per l'uso aggiornate**

È possibile scaricare le istruzioni per l'uso aggiornate al link www.conrad.com/downloads o tramite la scansione del codice QR. Seguire le istruzioni sul sito web.

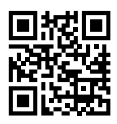

# **5. Istruzioni di sicurezza**

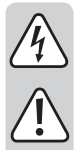

**Eventuali danni causati dalla mancata osservanza di queste istruzioni comporteranno l'annullamento della garanzia. Non ci assumiamo alcuna responsabilità per danni indiretti!**

**Il produttore non si assume responsabilità per eventuali danni all'utente o lesioni personali causati da un uso improprio o dalla mancata osservanza delle relative informazioni di sicurezza! In tali casi l'assicurazione/la garanzia verrà annullata.**

- • Questo prodotto non è un giocattolo. Tenerlo fuori dalla portata di bambini e animali domestici.
- • Proteggere il prodotto da temperature estreme, forti vibrazioni, gas infiammabili, vapori e solventi. La serratura codificata è adatta al montaggio e all'uso in ambienti interni ed esterni (IP66).
- • Maneggiare il prodotto con cautela. Urti, colpi o la caduta anche da un'altezza minima potrebbero danneggiarlo. Non sottoporre il prodotto ad alcuna sollecitazione meccanica.
- È possibile effettuare il montaggio e il collegamento solo in assenza di tensione.
- • Non superare mai la capacità di carico di contatto per il contatto di commutazione specificata nel capitolo "Dati tecnici". Evitare in qualsiasi caso di utilizzare la tensione di rete in quanto sussiste il pericolo di scariche elettriche!
- • Osservare le avvertenze per la sicurezza e le istruzioni per l'uso degli altri dispositivi a cui viene collegato il prodotto (ad es. apriporta, sistema di allarme).
- • Nel caso in cui non sia più possibile l'uso in piena sicurezza, scollegare il prodotto dall'alimentazione ed evitare che possa essere utilizzato in modo improprio. Il funzionamento sicuro non è più garantito se il prodotto presenta danni visibili, se non funziona più correttamente, se è stato immagazzinato in condizioni ambientali sfavorevoli per un lungo periodo di tempo o se è stato sottoposto a notevoli sollecitazioni durante il trasporto.
- • In ambienti commerciali devono essere osservate tutte le normative antinfortunistiche dell'associazione degli ordini professionali commerciali per gli impianti e le apparecchiature elettriche!
- • Non lasciare incustodito il materiale di imballaggio. Potrebbe diventare un giocattolo pericoloso per i bambini!
- • Far eseguire i lavori di manutenzione, adattamento e riparazione esclusivamente da un esperto o da un laboratorio specializzato.
- • Se non si è sicuri del corretto utilizzo o in caso di domande che non trovino risposta in questo manuale, non esitare a contattare la nostra assistenza tecnica o un tecnico esperto.

# **6. Comandi e collegamenti**

- 1 Apertura per il montaggio a parete
- 2 Indicatore LED
- 3 Tastierino con sensore RFID integrato sul retro
	- Sul retro è presente un sensore di luminosità che funge da prote- $\rightarrow$ zione anti-manomissione.

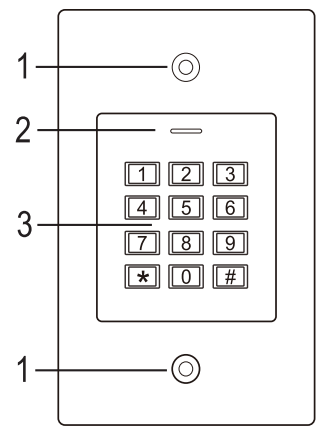

#### **Cavo di collegamento:**

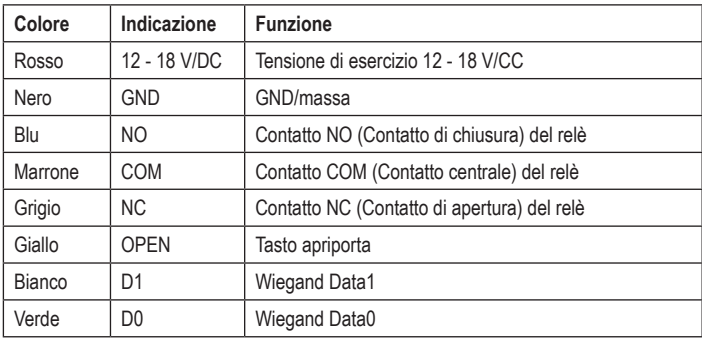

# **7. Montaggio e collegamento**

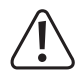

 Tutti i cavi di collegamento non devono essere né piegati né schiacciati. In caso contrario possono verificarsi malfunzionamenti, cortocircuiti o difetti dell'apparecchio. Durante la perforazione e il serraggio delle viti, assicurarsi di non danneggiare cavi o fili. Il montaggio e il collegamento sono possibili solamente in assenza di tensione.

Dopo il montaggio, assicurarsi che il sensore crepuscolare sul retro si trovi al buio, in caso contrario potrebbe attivarsi la funzione antimanomissione non appena viene fornita tensione e rendere impossibile qualsiasi funzione.

# **a) Montaggio**

Montare la piastra di montaggio sulla parete con il modulo fissato ad essa (Vedere la figura a desta), utilizzare viti adatte a seconda della parete (ad es. cemento) e, se necessario, tasselli.

Nella confezione sono incluse due viti speciali e una chiave a L per le stesse. Grazie alla forma della testa delle viti, viene garantito un ulteriore livello di protezione contro i tentativi di manomissione.

A seconda della superficie e della posizione di montaggio, il telaio di montaggio fornito può essere montato in anticipo per poi avvitare al suo interno la serratura codificata.

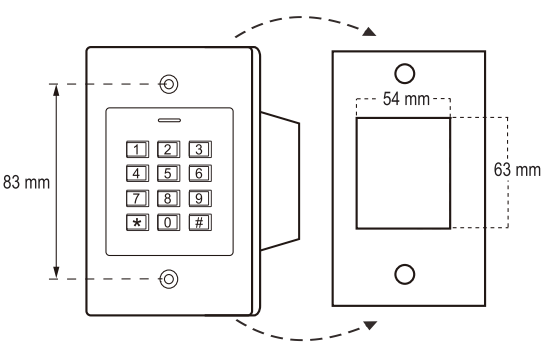

A seconda della superficie utilizzare anche, se necessario, viti e tasselli idonei.

Prima del fissaggio è necessario praticare prima un foro per il cavo di collegamento. Cablare i cavi secondo gli esempi di cablaggio delle sezioni successive.

 $\rightarrow$  Accertarsi che l'isolamento sia adeguato (ad es. tubi termoretraibili).

Per il collegamento di un apriporta è incluso un diodo di protezione. Quest'ultimo protegge l'elettronica da danni causati da picchi di tensione. Prestare attenzione alla polarità corretta, vedere i seguenti esempi di cablaggio (l'anello sul diodo di protezione deve puntare verso il polo positivo/+ durante il collegamento).

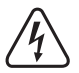

#### **Attenzione!**

La tensione di rete non deve mai essere commutata attraverso il contatto di commutazione a potenziale zero! Potrebbe verificarsi una scarica elettrica mortale! Rispettare la capacità di carico ammissibile di contatto, vedere capitolo "Dati tecnici".

Utilizzare un cavo adatto con diversi colori. Annotarsi l'abbinamento dei colori e conservare questi dati con il manuale istruzioni. Durante il collegamento del cavo prestare attenzione alla polarità corretta (polo positivo/+ e polo negativo/-).

Le aperture delle viti possono essere chiuse con gli adesivi in dotazione dopo aver eseguito correttamente il collegamento e la messa in funzione.

## **b) Collegamento alla tensione/alimentazione elettrica convenzionale**

Se per il funzionamento deve essere utilizzato un alimentatore convenzionale, osservare le seguenti illustrazioni con lo schema di collegamento.

A) Apriporta "fail-secure": In questo modo il chiavistello viene sbloccato solo in presenza di tensione di esercizio (struttura standard per porte anteriori).

B) Apriporta "fail-safe": libera il chiavistello solo se viene a mancare la tensione d'esercizio (in alcune installazioni viene usato per esempio per le uscite di sicurezza, in modo che, in caso di interruzione di corrente, la porta possa essere aperta).

 $\rightarrow$  Il diodo fornito in dotazione deve essere collegato in prossimità dell'apriporta rispettando la polarità, in modo tale da proteggere la serratura codificata da picchi di tensione.

- 1 Tastierino
- 2 Tasto apriporta
- 3 Alimentatore
- 4 Apriporta "fail-secure"
- 5 Apriporta "fail-safe"

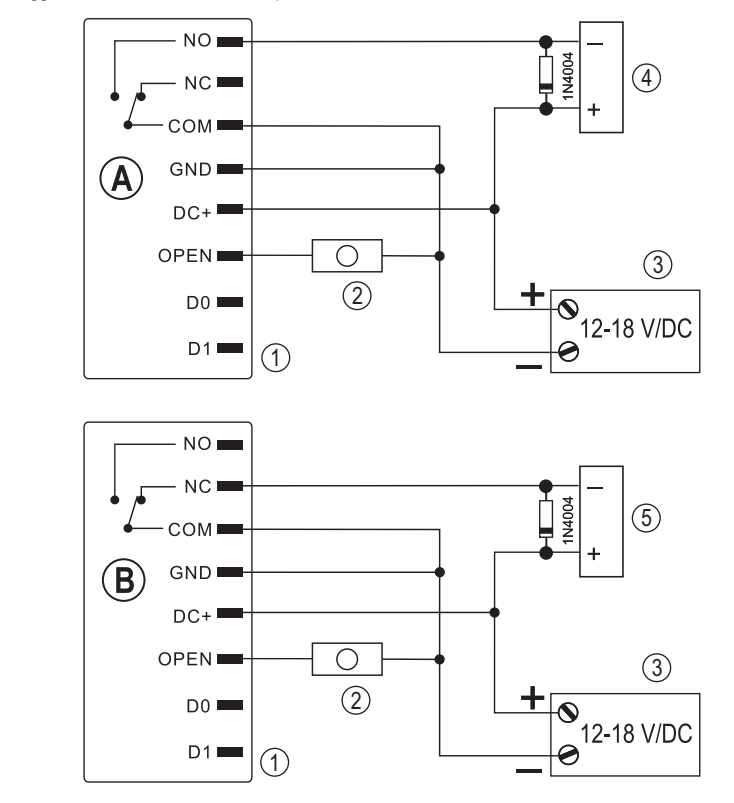

## **c) Collegamento al sistema di allarme**

Fare riferimento alle istruzioni per l'uso del sistema di allarme utilizzato. Il relè della serratura codificata si attiva quando viene rilevato un transponder valido. Un sistema di allarme potrebbe quindi essere attivato o disattivato.

# **d) Interfaccia Wiegand**

L'interfaccia Wiegand della serratura codificata può essere impostata in due modalità diverse:

#### **1) Funzionamento della serratura codificata come lettore di schede esterno**

La serratura codificata o può essere collegata a un controller Wiegand compatibile e utilizzarla come lettore di schede esterno. I dati del transponder vengono trasmessi tramite un protocollo a 26 bit; che pertanto il controller Wiegand utilizzato deve supportare.

 $\rightarrow$  Fare riferimento alle istruzioni per l'uso del proprio controller Wiegand.

- 1 Tastierino
- 2 Controller Wiegand
- 3 Alimentatore

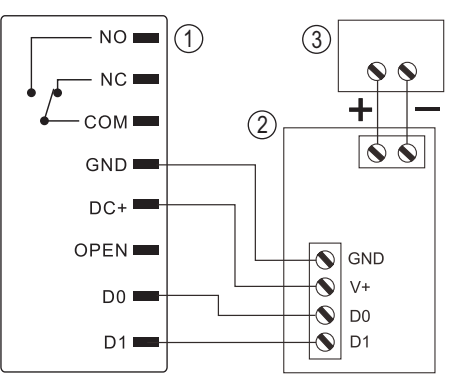

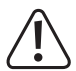

 La serratura codificata funziona con una tensione di esercizio compresa tra 12 e 18 V/CC. Nel caso in cui il controller Wiegand ne sia sprovvisto, sarà necessario un alimentatore separato per la serratura codificata. Il cablaggio deve quindi essere eseguito diversamente da come mostrato in figura.

#### **2) Collegamento di un lettore di schede esterno alla serratura codificata**

La serratura codificata stessa funge da controller Wiegand e consente l'utilizzo di un lettore di schede esterno (con protocollo a 26 o a 34 bit, riconoscimento automatico).

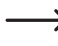

Sono ammessi sia lettori di schede per transponder a 125 kHz che lettori di schede con la tecnologia chip card MIFARE® (13,561 MHz).

Se viene collegato un lettore di schede smart card MIFARE<sup>®</sup> di questo tipo, i nuovi transponder potranno essere memorizzati solo tramite esso.

In caso di collegamento di un lettore di schede per transponder a 125 kHz, la procedura di memorizzazione è possibile sia tramite la serratura codificata che tramite il lettore di schede (qualora in tal caso si verifichino dei problemi, per la memorizzazione utilizzare solamente il lettore di schede esterno).

Assicurarsi che le due linee dati D0 e D1 non siano invertite; D0 deve essere sempre collegato a D0 e D1 a D1. Per il resto, il cablaggio avviene come descritto nel capitolo 7. b). In ogni caso, fare riferimento alle istruzioni per l'uso del lettore di schede esterno utilizzato.

# **8. Messa in funzione**

Inserire la tensione di esercizio dopo l'installazione e il collegamento. La serratura codificata emette un breve segnale acustico e il LED diventa rosso. Ciò indica che la serratura codificata si trova in modalità standby. A questo punto è possibile avviare la programmazione, vedere il capitolo successivo.

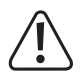

 Nel caso in cui la serratura codificata emetta di continuo segnali acustici e il LED lampeggi rapidamente, significa che il sensore crepuscolare sul retro ha attivato la protezione antimanomissione e pertanto non è possibile eseguire alcuna operazione.

 In tal caso, scollegare la serratura codificata dalla tensione di esercizio. Assicurarsi che il sensore di luminosità sia al buio dopo il montaggio.

 Nel caso in cui, prima del montaggio, si desideri mettere in funzione la serratura codificata a scopo di test, coprire il sensore crepuscolare sul retro, utilizzando ad es. un pezzo di nastro adesivo opaco (se necessario, scollegare per qualche istante la serratura codificata dalla tensione di esercizio per resettare la protezione antimanomissione).

# **9. Programmazione**

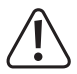

#### **Importante!**

Si consiglia di prendere nota di tutte le impostazioni. In questo modo, anche dopo un lungo periodo di tempo, sarà possibile ricreare tutta la programmazione e, se necessario, adattarla alle nuove esigenze.

Sarebbe opportuno registrare anche i dati di accesso (ad es. nome utente, numero di unità di memoria, numero di transponder, codice utente) per avere una visione d'insieme di coloro a cui è consentito l'accesso. In questo, sarà possibile cancellare i singoli utenti o transponder utente senza complicazioni.

 La serratura codificata, ovviamente, può essere riportata alle impostazioni di fabbrica; con tale procedura, tutte le impostazioni andranno perse (i transponder utente e i codici utente memorizzati, tuttavia, vengono conservati e potrebbe essere necessario cancellarli separatamente).

Per la programmazione è necessario utilizzare il tastierino.

Il sensore RFID è situato direttamente dietro al tastierino e non è visibile. La distanza tra il transponder e la serratura codificata deve essere pari massimo 3 cm, in caso contrario il transponder non potrà essere letto correttamente.

Per la memorizzazione o la cancellazione dei transponder utente, può essere utilizzato anche il transponder master in dotazione. Nel caso in cui il transponder master vada perso o presenti delle anomalie, sarà possibile memorizzare un nuovo transponder master.

 $\rightarrow$  Se per ragioni di sicurezza, si preferisce non utilizzare un transponder master, quest'ultimo potrà essere riportato alle impostazioni di fabbrica tramite una procedura specifica, fare riferimento al capitolo 8. o).

I codici utente così come il codice master, devono essere composti da 4-6 cifre.

La serratura codificata consente inoltre di memorizzare fino a 10 transponder visitatore o codici visitatore. Per ciascun transponder/codice visitatore, è possibile impostare il numero massimo di tentativi di accesso validi (è possibile impostare da 1 a 10 tentativi). È quindi possibile programmare, ad esempio, un transponder visitatore in modo da consentire l'accesso solo una volta.

In totale sono disponibili 1000 unità di memoria:

- • Numero di unità di memoria 0 989: Transponder utente o codici utente
- • Numero di unità memoria 990 999: Transponder visitatore o codici visitatore

La particolarità di questa serratura codificata è la possibilità di utilizzare una modalità di accesso speciale (si veda capitolo 8. h), con la quale, oltre a un transponder utente è necessario anche un PIN utente separato. In tal caso, l'accesso viene concesso solo se prima viene letto un transponder utente valido e poi viene inserito e confermato il PIN utente. Tale modalità di accesso è particolarmente sicura, in quanto richiede sia l'utilizzo di un oggetto fisico (il transponder) che il PIN utente.

# **a) Avvio/Termine della modalità di programmazione**

• Per avviare la modalità di programmazione, inserire il codice master (per impostazione di fabbrica = 123456):

#### $\mathbb{R}$  1 2 3 4 5 6  $\mathbb{H}$

Ad ogni pressione del tasto viene emesso un breve segnale acustico di conferma dalla serratura codificata.

- • Quindi il LED lampeggia in rosso (la modalità di programmazione è attiva). A questo punto, sarà possibile memorizzare/cancellare transponder utente o effettuare varie impostazioni.
- Per terminare la modalità di programmazione, premere il tasto  $\mathbb{F}$ . La serratura codificata ritorna in modalità standby, il LED diventa rosso in modo fisso.

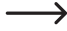

 $\rightarrow$  Nel caso in cui la modalità di programmazione venga richiamata e non venga premuto alcun tasto per 30 secondi, la modalità di programmazione viene automaticamente abbandonata per motivi di sicurezza e la serratura codificata torna in modalità standby. Verrà adottata la programmazione completata in precedenza.

# **b) Modifica del codice master**

Il codice master è necessario per tutte le programmazioni della serratura codificata (eccezione: memorizzazione/ modifica dei PIN utente) e pertanto deve essere selezionato di conseguenza.

Per impostazione di fabbrica alla consegna (o dopo il ripristino delle impostazioni di fabbrica), il codice master è "123456". Per ragioni di sicurezza, si consiglia vivamente di cambiare il codice master al più tardi dopo il completamento delle programmazioni e in caso di utilizzo della serratura codificata in modalità normale.

 $\rightarrow$  Il codice master deve essere composto da 4-6 cifre.

#### **Procedere nel modo seguente:**

- • Avviare la modalità di programmazione come descritto nel capitolo 8. a) e attendere che il LED lampeggi in rosso.
- Inserire il codice di programmazione  $\overline{0}$  per il codice master: Subito dopo il LED diventa giallo.
- Infine inserire il nuovo codice master, esempio: **[9] [8] [7] [6] [5] [4]**
- Confermare l'inserimento con il tasto  $\mathbb{H}$ .
- Inserire di nuovo il codice master, esempio: [9] [8] [7] [6] [5] [4]
- Confermare l'inserimento con il tasto  $\mathbb{H}$ .
- • Il LED lampeggia nuovamente in rosso, a questo punto sarà possibile effettuare altre programmazioni o abbandonare la modalità di programmazione tramite il tasto  $\overline{\star}$ .

## **c) Memorizzazione del transponder utente**

La serratura codificata dispone in totale di 990 unità di memoria, che possono essere utilizzate per la memorizzazione di transponder utente (oppure: per la memorizzazione di codici utente). La procedura di memorizzazione può essere eseguita sia tramite il tastierino che con l'ausilio del transponder master.

 $\rightarrow$  Si consiglia di creare una tabella e di inserire esattamente tutti i dati di accesso (ad es. nome utente, numero di unità di memoria, codice utente, numero di transponder, ecc.). Solo in questo modo sarà possibile avere una panoramica su chi è già stato registrato sulla serratura codificata e quali unità di memoria sono state già utilizzate.

Oltre a ciò, sarà molto più semplice la cancellazione di un singolo utente o di un transponder utente smarrito.

#### **1) Memorizzazione di un transponder utente tramite il tastierino**

Per eseguire la memorizzazione tramite tastierino, è possibile procedere in diversi modi:

- • Memorizzazione rapida di un transponder utente nella successiva unità di memoria libera
- • Memorizzazione e inserimento di un transponder utente in un'unità di memoria specifica

#### **Lasciare automaticamente il transponder dell'utente nella successiva unità di memoria libera:**

 $\rightarrow$  Sebbene tale procedura di memorizzazione sia molto rapida e semplice, i nuovi transponder utente vengono inseriti nella successiva unità di memoria disponibile. Tuttavia, se il transponder viene perso o è difettoso, non può essere cancellato, in quanto non si sa a quale unità di memoria il transponder utente sia stato assegnato. In questo caso, tutte le unità di memorie devono essere cancellate.

 Inoltre, possono verificarsi messaggi di errore nel caso in cui i transponder utente o i codici utente debbano essere memorizzati in un'unità di memoria specifica in un secondo momento, ovvero se l'unità di memoria in questione è già occupata da un transponder utente.

- • Avviare la modalità di programmazione come descritto nel capitolo 8. a) e attendere che il LED lampeggi in rosso.
- Inserire il codice di programmazione [1] per la memorizzazione dei transponder utente. Subito dopo il LED diventa giallo.
- • Tenere a breve distanza un transponder davanti al sensore RFID. In caso di rilevamento di un nuovo transponder, la serratura codificata emette un breve segnale acustico e il transponder viene memorizzato.

 Nel caso in cui il transponder sia stato già memorizzato, la serratura codificata emette 3 rapidi segnali acustici e il LED lampeggia in rosso. Ciò significa che non è possibile memorizzare lo stesso transponder più di una volta.

- • Se lo si desidera, è possibile memorizzare altri transponder mettendoli uno per volta davanti al sensore RFID.
- Uscire dalla modalità di memorizzazione con il tasto  $H$ . Il LED lampeggia nuovamente in rosso, a questo punto sarà possibile effettuare altre programmazioni o abbandonare la modalità di programmazione tramite il tasto  $\mathbf{\hat{x}}$

#### **Assegnazione di un'unità di memoria specifica al transponder utente:**

Questa procedura di memorizzazione richiede più tempo, ma permette di cancellare in un secondo momento un particolare transponder utente (tramite il numero dell'unità di memoria) anche se è stato perso o è difettoso.

 Tale procedura può rivelarsi utile anche in caso di utilizzo combinato della serratura codificata, ovvero con transponder utente e codice utente.

- • Avviare la modalità di programmazione come descritto nel capitolo 8. a) e attendere che il LED lampeggi in rosso.
- $\cdot$  Inserire il codice di programmazione  $\Box$  per la memorizzazione dei transponder utente. Subito dopo il LED diventa giallo.
- Inserimento il numero dell'unità di memoria  $(0, \ldots, 9, 8, 9)$ , in cui si desidera inserire il transponder utente; gli zeri iniziali non sono necessari.

Esempio:  $\overline{6}$  = inserimento del transponder nell'unità di memoria 6

• Confermare il numero dell'unità di memoria con il tasto  $\mathbb{H}$ .

 Nel caso in cui l'unità di memoria sia già occupata, la serratura codificata emette 3 rapidi segnali acustici e il LED lampeggia in rosso. La sovrascrittura di un'unità di memoria non è quindi possibile. Per poter assegnare l'unità di memoria occupata a un altro transponder utente, per prima cosa è necessario cancellarla.

• Tenere a breve distanza un transponder davanti al sensore RFID. In caso di rilevamento di un nuovo transponder, la serratura codificata emette un breve segnale acustico e il transponder viene memorizzato.

A Nel caso in cui il transponder sia stato già memorizzato, la serratura codificata emette 3 rapidi segnali acustici e il LED lampeggia in rosso. Ciò significa che non è possibile memorizzare lo stesso transponder più di una volta.

- • Se si desidera memorizzare un altro transponder utente, ricominciare con l'inserimento del numero dell'unità di memoria, fare riferimento a quanto detto in precedenza.
- Uscire dalla modalità di memorizzazione con il tasto  $\mathbb{H}$ . Il LED lampeggia nuovamente in rosso, a questo punto sarà possibile effettuare altre programmazioni o abbandonare la modalità di programmazione tramite il tasto  $\mathbb{F}$ .

#### **2) Memorizzazione di un transponder utente tramite il transponder master**

Sebbene tale procedura di memorizzazione sia molto rapida e semplice, i nuovi transponder utente vengono inseriti nella successiva unità di memoria disponibile. Tuttavia, se il transponder viene perso o è difettoso, non può essere cancellato, in quanto non si sa a quale unità di memoria il transponder utente sia stato assegnato. In questo caso, tutte le unità di memorie devono essere cancellate.

- • Tenere una volta, a breve distanza, il transponder master davanti al sensore RFID. La serratura codificata emette un breve segnale acustico e il LED diventa giallo.
- • Tenere a breve distanza un transponder utente davanti al sensore RFID. In caso di rilevamento di un nuovo transponder, la serratura codificata emette un breve segnale acustico e il transponder viene memorizzato.

 Nel caso in cui il transponder utente sia stato già memorizzato, la serratura codificata emette 3 rapidi segnali acustici e il LED lampeggia in rosso. Ciò significa che non è possibile memorizzare lo stesso transponder utente più di una volta.

- • Se lo si desidera, è possibile memorizzare altri transponder mettendoli uno per volta davanti al sensore RFID.
- • Per terminare la procedura di memorizzazione, tenere una volta il transponder master davanti al sensore RFID. La serratura codificata emette un breve segnale acustico, dopodiché il LED diventa rosso e la serratura codificata torna nuovamente in modalità standby.

## **d) Cancellazione dei transponder utente**

Nel caso in cui sia necessario negare l'accesso a un utente, è possibile cancellare il transponder utente corrispondente. La cancellazione è possibile tramite il transponder utente o il numero dell'unità di memoria.

Allo stesso modo, il transponder master può essere utilizzato per cancellare un transponder utente.

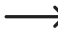

 $\rightarrow$  Nel caso in cui per il transponder utente sia stato memorizzato anche un PIN utente, viene cancellato anche quest'ultimo.

#### **1) Cancellazione di un transponder utente tramite il tastierino**

- • Avviare la modalità di programmazione come descritto nel capitolo 8. a) e attendere che il LED lampeggi in rosso.
- $\cdot$  Inserire il codice di programmazione  $\boxed{2}$  per avviare la modalità di cancellazione. Subito dopo il LED diventa giallo.
- La procedura di cancellazione può essere eseguita in 2 modi diversi:
	- Tenere a breve distanza il transponder utente davanti al sensore RFID. In caso di rilevamento del transponder, la serratura codificata emette un breve segnale acustico e il transponder viene cancellato.
	- Inserire il numero dell'unità di memoria del transponder utente  $(0, \ldots, 9, 8)$   $(8, 9)$ , senza zeri iniziali, ad es.  $\boxed{2}$   $\boxed{0}$  e confermare con il tasto  $\boxed{H}$ .

In seguito sarà possibile cancellare un altro transponder utente come descritto in precedenza.

- Nel caso in cui il transponder utente non sia noto al sistema e pertanto risulta impossibile cancellarlo (o nel caso in cui il numero dell'unità di memoria inserito sia già libero), la serratura codificata emette 3 rapidi segnali acustici e il LED lampeggia in rosso.
- $\cdot$  Uscire dalla modalità di cancellazione con il tasto  $\mathbb{H}$ . Il LED lampeggia nuovamente in rosso, a questo punto sarà possibile effettuare altre programmazioni o abbandonare la modalità di programmazione tramite il tasto  $\mathbb{F}$ .

#### **2) Cancellazione di un transponder utente tramite il transponder master**

- • Tenere per due volte in successione, a breve distanza, il transponder master davanti al sensore RFID. La serratura codificata emette un breve segnale acustico e il LED diventa giallo.
- • Tenere a breve distanza un transponder utente davanti al sensore RFID. In caso di rilevamento del transponder utente registrato, la serratura codificata emette un breve segnale acustico e il transponder utente viene cancellato.

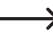

 $\rightarrow$  Nel caso in cui il transponder utente non sia noto (o sia stato già cancellato), la serratura codificata emette 3 rapidi segnali acustici e il LED lampeggia in rosso.

- • Nel caso in cui fosse necessario cancellare altri transponder utente, procedere come descritto in precedenza.
- • Per terminare la procedura di cancellazione, tenere una volta il transponder master davanti al sensore RFID. In seguito, il LED diventa rosso e la serratura codificata torna nuovamente in modalità standby.

## **e) Memorizzazione di codici utente**

La serratura codificata dispone in totale di 990 unità di memoria, che possono essere utilizzate per la memorizzazione di codici utente (oppure: Memorizzazione del transponder utente).

 $\rightarrow$  Si consiglia di creare una tabella e di inserire esattamente tutti i dati di accesso (ad es. nome utente, numero di unità di memoria, codice utente, ecc.). Solo in questo modo sarà possibile avere una panoramica su chi è già stato registrato sulla serratura codificata e quali unità di memoria sono state già utilizzate.

Oltre a ciò, sarà molto più semplice la cancellazione di un singolo utente.

Per la memorizzazione di un codice utente è possibile procedere in 2 modi diversi:

- • Memorizzazione rapida di un codice utente nella successiva unità di memoria libera
- • Memorizzazione di un codice utente in un'unità di memoria specifica

#### **Memorizzazione automatica del codice utente nella successiva unità di memoria disponibile:**

Sebbene tale procedura di memorizzazione sia molto rapida e semplice, i nuovi codici utente vengono inseriti nella successiva unità di memoria disponibile. Dato che non è possibile sapere a quale unità di memoria viene assegnato il codice utente, quest'ultimo potrà essere cancellato solamente tramite il codice utente e non con il numero dell'unità di memoria.

 Inoltre, possono verificarsi messaggi di errore nel caso in cui i transponder utente o i codici utente debbano essere memorizzati in un'unità di memoria specifica in un secondo momento, ovvero se l'unità di memoria in questione è già occupata da un codice utente.

- • Avviare la modalità di programmazione come descritto nel capitolo 8. a) e attendere che il LED lampeggi in rosso.
- Inserire il codice di programmazione [1] per la memorizzazione dei codici utente. Subito dopo il LED diventa giallo.
- Inserire il codice utente (da 4-6 cifre, è possibile impostare  $[0]$   $[0]$   $[1]$  .....  $[9]$   $[9]$   $[9]$   $[9]$   $[9]$

 $\rightarrow$  Il codice "1234" non può essere utilizzato in quanto esso possiede una funzione specifica (per la memorizzazione di un PIN utente, si veda il capitolo 8. i).

• Confermare l'inserimento con il tasto  $\boxed{\#}$ .

 Nel caso in cui il codice utente sia già presente, la serratura codificata emette 3 rapidi segnali acustici e il LED lampeggia in rosso. Ciò significa che non è possibile memorizzare lo stesso codice utente più di una volta.

- • Se necessario, a questo punto è possibile memorizzare altri codici utente (inserire il codice utente e confermare con il tasto  $\vert \overline{\#} \vert$ ).
- Abbandonare la modalità di memorizzazione con il tasto  $\mathbb{H}$  II LED lampeggia nuovamente in rosso, a questo punto sarà possibile effettuare altre programmazioni o abbandonare la modalità di programmazione tramite il tasto  $\overline{F}$ .

#### **Assegnazione di un'unità di memoria specifica al codice utente:**

Questa procedura di memorizzazione richiede più tempo, ma permette di cancellare in un secondo momento un particolare codice utente (tramite il numero dell'unità di memoria) anche se è stato perso o è difettoso.

 Tale procedura può rivelarsi utile anche in caso di utilizzo combinato della serratura codificata, ovvero con transponder utente e codice utente.

- • Avviare la modalità di programmazione come descritto nel capitolo 8. a) e attendere che il LED lampeggi in rosso.
- Inserire il codice di programmazione [1] per la memorizzazione dei codici utente. Subito dopo il LED diventa giallo.
- Inserimento il numero dell'unità di memoria  $(0, \ldots, 9)$  8.  $9)$ . in cui si desidera inserire il codice utente; gli zeri iniziali non sono necessari.
- Confermare il numero dell'unità di memoria con il tasto  $\mathbb{H}$

→ Nel caso in cui l'unità di memoria sia già occupata, la serratura codificata emette 3 rapidi segnali acustici e il LED lampeggia in rosso. La sovrascrittura di un'unità di memoria non è quindi possibile. Per poter assegnare l'unità di memoria occupata a un codice utente, per prima cosa è necessario cancellarla.

• Inserire il codice utente (da 4-6 cifre, è possibile impostare  $\boxed{0}$   $\boxed{0}$   $\boxed{0}$   $\boxed{1}$  .....  $\boxed{9}$   $\boxed{9}$   $\boxed{9}$   $\boxed{9}$   $\boxed{9}$   $\boxed{9}$   $\boxed{9}$   $\boxed{9}$   $\boxed{9}$   $\boxed{9}$   $\boxed{9}$   $\boxed{9}$   $\boxed{9}$   $\boxed{9}$   $\boxed{9}$ 

 Il codice "1234" non può essere utilizzato in quanto esso possiede una funzione specifica (per la memorizzazione di un PIN utente, si veda il capitolo 8. i).

• Confermare l'inserimento con il tasto  $\boxed{\#}$ .

→ Nel caso in cui il codice utente sia già presente, la serratura codificata emette 3 rapidi segnali acustici e il LED lampeggia in rosso. Ciò significa che non è possibile memorizzare lo stesso codice utente più di una volta.

- • Se necessario, a questo punto è possibile memorizzare altri codici utente.
- Abbandonare la modalità di memorizzazione con il tasto  $\mathbb{F}$ l. Il LED lampeggia nuovamente in rosso, a questo punto sarà possibile effettuare altre programmazioni o abbandonare la modalità di programmazione tramite il tasto  $\overline{F}$ .

# **f) Cancellazione di codici utente**

Nel caso in cui sia necessario negare l'accesso a un utente, è possibile cancellare il codice utente corrispondente. La cancellazione è possibile tramite il codice utente o il numero dell'unità di memoria.

#### **Procedere nel modo seguente:**

- • Avviare la modalità di programmazione come descritto nel capitolo 8. a) e attendere che il LED lampeggi in rosso.
- Inserire il codice di programmazione [2] per avviare la modalità di cancellazione. Subito dopo il LED diventa giallo.
- • La procedura di cancellazione può essere eseguita in 2 modi diversi:
	- Inserire il codice utente e confermare con il tasto  $\mathbb{H}$ .
	- Inserire il numero dell'unità di memoria del codice utente  $(0]$  .....  $[9]$   $[8]$   $[9]$ , senza zeri iniziali, ad es.  $[2]$   $[0]$ ) e confermare con il tasto  $\boxed{\text{#}}$

In seguito sarà possibile cancellare un altro codice utente come descritto in precedenza.

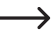

Nel caso in cui il codice utente non sia noto al sistema e pertanto risulta impossibile cancellarlo (o nel caso in cui il numero dell'unità di memoria inserito sia già libero), la serratura codificata emette 3 rapidi segnali acustici e il LED lampeggia in rosso.

• Uscire dalla modalità di cancellazione con il tasto  $F/H$ . Il LED lampeggia nuovamente in rosso, a questo punto sarà possibile effettuare altre programmazioni o abbandonare la modalità di programmazione tramite il tasto  $\mathbf{F}$ .

## **g) Cancellazione di tutte le unità di memoria**

Tramite questa procedura di cancellazione vengono cancellate tutte e 1000 le unità di memoria (990 per i transponder/codici utente e 10 per i transponder/codici visitatore). Inoltre vengono cancellati anche i PIN utente di tutti i transponder utente, se presenti.

#### **Procedere nel modo seguente:**

- • Avviare la modalità di programmazione come descritto nel capitolo 8. a) e attendere che il LED lampeggi in rosso.
- Inserire il codice di programmazione [2] per avviare la modalità di cancellazione. Subito dopo il LED diventa giallo.
- Inserire: 0 0 0 0 0
- Confermare la procedura di cancellazione con il tasto  $\mathbb{H}$ . Il LED lampeggia nuovamente in rosso, a questo punto sarà possibile effettuare altre programmazioni o abbandonare la modalità di programmazione tramite il tasto  $\mathbf{F}$ .

Esempio di cancellazione di tutte le 1000 unità di memoria (a titolo di esempio come codice master viene utilizzato 123456 ed è l'impostazione predefinita; ovviamente sarà possibile utilizzare il proprio codice master):

#### $\overline{\ast}$  $\lceil \rceil \lceil 2 \rceil \rceil \rceil \rceil \rceil \rceil \rceil \rceil \rceil \rceil$   $\lceil \frac{4}{10} \rceil \rceil \rceil \rceil \rceil \rceil \rceil \rceil$   $\lceil \frac{4}{10} \rceil \rceil \rceil \rceil \rceil \rceil \rceil \rceil \rceil \rceil \rceil$  $\sqrt{1 + \frac{1}{2}}$

# **h) Selezione della modalità di accesso**

Il contatto di commutazione può essere attivato in 3 modi diversi. La modalità di accesso può essere modificata a tale scopo.

#### • **Accesso tramite transponder utente o codice utente (impostazione predefinita)**

Il contatto di commutazione viene attivato quando viene tenuto un transponder utente valido davanti al sensore RFID. In alternativa, inserire il codice utente memorizzato e confermare con il tasto  $\mathbb{H}$ 

Tale modalità di accesso è meno sicura in quanto le persone potrebbero ottenere un accesso non autorizzato dopo un certo tempo (o per caso) provando più volte i codici utente.

#### • **Accesso tramite transponder utente o e PIN utente corrispondente**

Con tale modalità di accesso, è necessario prima tenere un transponder utente valido davanti al sensore RFID. In seguito il LED lampeggia di rosso. A questo punto inserire il PIN utente del transponder (da 4-6 cifre) e confermare con il tasto  $\mathbb{F}$ l Solo adesso il contatto di commutazione viene attivato. Tale modalità di accesso è particolarmente sicura, in quanto richiede sia l'utilizzo di un oggetto fisico (il transponder) che il PIN utente.

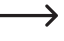

 $\rightarrow$  Il PIN utente non ha niente a che fare con il codice utente. Per ciascun transponder utente viene memorizzato un PIN utente separato; quest'ultimo potrà essere modificato anche dall'utente stesso dato che in tale circostanza non è richiesto l'accesso tramite codice master.

#### • **Accesso solo tramite transponder utente**

Il contatto di commutazione viene attivato quando viene tenuto un transponder utente valido davanti al sensore RFID.

Tale modalità di accesso è meno sicura, in quanto l'accesso può essere eseguito tramite un transponder utente "trovato" (o rubato).

#### **Procedere nel modo seguente:**

- • Avviare la modalità di programmazione come descritto nel capitolo 8. a) e attendere che il LED lampeggi in rosso.
- Inserire il codice di programmazione [3] per modificare la modalità di accesso. Subito dopo il LED diventa giallo.
- • Infine selezionare la modalità di accesso desiderata:

 $\boxed{0}$  = Accesso tramite transponder utente o codice utente (impostazione predefinita)

 = Accesso tramite transponder utente o PIN utente corrispondente (quest'ultimo deve essere memorizzato separatamente per ciascun transponder utente, si veda il capitolo 8. i)

 $\boxed{2}$  = Accesso solo tramite transponder utente

• Uscire dalla modalità di impostazione con il tasto  $\overline{H}$ . Il LED lampeggia nuovamente in rosso, a questo punto sarà possibile effettuare altre programmazioni o abbandonare la modalità di programmazione tramite il tasto  $\mathbb{F}$ .

# **i) Memorizzazione di un PIN utente**

Nel caso in cui sia stata programmata la modalità di accesso [1] come descritto nel capitolo 8. h), per ciascun transponder dovrà essere memorizzato anche un altro PIN utente.

Con tale modalità di accesso, il contatto di commutazione si attiva solamente se prima viene letto un transponder valido e successivamente viene inserito un PIN utente corrispondente, per poi confermarlo con il tasto  $\vert \vec{r} \vert$ .

Tenere presente che per la memorizzazione di un PIN utente, non è necessario richiamare la modalità di programmazione. Ciò implica che un utente può memorizzare il proprio PIN utente segreto autonomamente senza conoscere il codice master.

#### **Procedere nel modo seguente:**

- Premere il tasto  $\overline{\star}$ . Il LED rosso lampeggia.
- • Tenere il transponder, per il quale si desidera memorizzare un PIN utente, a breve distanza davanti al sensore RFID. In caso di riconoscimento del transponder, la serratura codificata emette un segnale acustico.
- $\cdot$  Inserire il codice  $\boxed{1}$   $\boxed{2}$   $\boxed{3}$   $\boxed{4}$
- Confermare l'inserimento con il tasto  $\boxed{\text{#}}$ .
- Inserire il PIN utente (da 4-6 cifre, è possibile impostare  $\boxed{0}$   $\boxed{0}$   $\boxed{0}$   $\boxed{1}$  .....  $\boxed{9}$   $\boxed{9}$   $\boxed{9}$   $\boxed{9}$   $\boxed{9}$   $\boxed{9}$   $\boxed{9}$   $\boxed{9}$   $\boxed{9}$ 
	- $\rightarrow$  Il codice "1234" non può essere utilizzato in quanto esso possiede una funzione specifica (memorizzazione di un PIN utente).
- Confermare l'inserimento con il tasto  $\mathbb{H}$ .
- • Per sicurezza, inserire di nuovo il PIN utente.
- Confermare l'immissione con il tasto  $\mathbb{F}$ , dopodiché la serratura codificata torna in modalità standby.

# **j) Modifica dei PIN utente**

Per la modifica di un PIN utente è possibile procedere in 2 modi diversi:

- • Modifica del PIN utente tramite transponder utente (tale procedura è ideale per l'utente, poiché di solito non conosce il numero dell'unità di memoria)
- • Modifica del PIN utente tramite il numero dell'unità di memoria (tale procedura va utilizzata quando non è disponibile il transponder utente)

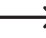

 $\rightarrow$  Tenere presente che per la modifica di un PIN utente, non è necessario richiamare la modalità di programmazione. Ciò implica che un utente può modificare il proprio PIN utente segreto autonomamente senza conoscere il codice master.

#### **1) Modifica del PIN utente tramite transponder utente**

- Premere il tasto  $\overline{\star}$ . Il LED rosso lampeggia.
- • Tenere il transponder, del PIN utente che si desidera modificare, a breve distanza davanti al sensore RFID. In caso di riconoscimento del transponder, la serratura codificata emette un segnale acustico.
- • Inserire il vecchio PIN utente.
- Confermare l'inserimento con il tasto  $\mathbb{H}$ .
- Inserire un nuovo PIN utente (da 4-6 cifre, è possibile impostare  $\overline{[0]}$   $\overline{[0]}$   $\overline{[1]}$  .....  $\overline{[9]}$   $\overline{[9]}$   $\overline{[9]}$   $\overline{[9]}$   $\overline{[9]}$ 
	- $\rightarrow$  Il codice "1234" non può essere utilizzato in quanto esso possiede una funzione specifica (memorizzazione di un PIN utente).
- Confermare l'inserimento con il tasto  $\overline{H}$ .
- • Per sicurezza, inserire di nuovo il nuovo PIN utente.
- Confermare l'immissione con il tasto  $\mathbb{H}$ , dopodiché la serratura codificata torna in modalità standby.

#### **2) Modifica del PIN utente tramite il numero dell'unità di memoria**

- Premere il tasto  $\overline{\star}$ . Il LED rosso lampeggia.
- Inserire il numero dell'unità di memoria  $(0, \ldots, 9, 8)$  el PIN utente che si desidera modificare; in tal caso gli zeri iniziali non sono necessari.
- Confermare l'inserimento con il tasto  $\mathbb{H}$ .
- • Inserire il vecchio PIN utente.
- Confermare l'inserimento con il tasto  $\mathbb{H}$ .
- Inserire un nuovo PIN utente (da 4-6 cifre, è possibile impostare  $\overline{[0]}$   $\overline{[0]}$   $\overline{[1]}$  .....  $\overline{[9]}$   $\overline{[9]}$   $\overline{[9]}$   $\overline{[9]}$   $\overline{[9]}$

 $\rightarrow$  Il codice "1234" non può essere utilizzato in quanto esso possiede una funzione specifica (memorizzazione di un PIN utente).

- Confermare l'inserimento con il tasto  $\boxed{\text{#}}$ .
- • Per sicurezza, inserire di nuovo il nuovo PIN utente.
- Confermare l'immissione con il tasto  $\mathbb{H}$ , dopodiché la serratura codificata torna in modalità standby.

## **k) Impostazione del tempo di attivazione del contatto di commutazione**

Tale programmazione consente di definire quanto a lungo il contatto di commutazione dovrà rimanere attivato in caso di riconoscimento di un tentativo di accesso valido (per impostazione di fabbrica 5 secondi); il tempo può essere impostato a 1 a 99 secondi.

In caso di inserimento di "0", il contatto di commutazione funzionerà nella cosiddetta modalità "toggle". Ad ogni tentativo di accesso valido, il contatto di commutazione cambierà la rispettiva posizione. Tale funzione può tornare utile, ad esempio, per armare/disarmare un sistema di allarme.

#### **Procedere nel modo seguente:**

- • Avviare la modalità di programmazione come descritto nel capitolo 8. a) e attendere che il LED lampeggi in rosso.
- Inserire il codice di programmazione [4] per l'impostazione del tempo di attivazione. Subito dopo il LED diventa giallo.
- • Inserire il tempo di attivazione desiderato per il quale il contatto di commutazione dovrà rimanere attivo. È possibile impostare tra  $\boxed{1}$  .....  $\boxed{9}$   $\boxed{9}$   $(1 - 99$  secondi).

Esempio 1: tempo di attivazione = 8 secondi: **8** 

Esempio 2: modalità toggle: 0

• Uscire dalla modalità di impostazione con il tasto  $H$ . Il LED lampeggia nuovamente in rosso, a questo punto sarà possibile effettuare altre programmazioni o abbandonare la modalità di programmazione tramite il tasto  $\mathbb{F}$ .

Esempio 1 di un tempo di attivazione di 8 secondi (la modalità di programmazione deve essere attiva, si veda il capitolo 8. a):

#### $\sqrt{4}$  $\boxed{8}$   $\boxed{H}$

Esempio 2 di modalità toggle (la modalità di programmazione deve essere attiva, si veda il capitolo 8, a):

 $\sqrt{4}$  $\overline{0}$  $\sqrt{t}$ 

# **l) Selezione o disattivazione della protezione dagli inserimenti errati**

Tale opzione consente di scegliere se la serratura codificata debba intervenire o meno con un blocco in caso di 10 o più inserimenti errati (impostazione di fabbrica: disattivato).

#### **Procedere nel modo seguente:**

- • Avviare la modalità di programmazione come descritto nel capitolo 8. a) e attendere che il LED lampeggi in rosso.
- Inserire il codice di programmazione [6] per la protezione dagli inserimenti errati: Subito dopo il LED diventa giallo.
- • Selezionare la funzione desiderata:

 $\overline{0}$  = la funzione di protezione è disattivata (impostazione predefinita)

 = blocco per un periodo di 10 minuti (durante tale periodo non è possibile né l'accesso tramite un transponder utente valido né tramite un codice utente; anche il transponder master non sarà utilizzabile).

 = blocco con allarme dalla durata di 1 - 3 minuti (per l'impostazione del tempo di allarme, si veda capitolo 8. m); l'allarme può essere interrotto anzitempo con un transponder utente, un codice utente valido o l'immissione del codice master

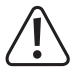

#### **Attenzione!**

 Molti paesi hanno regolamenti specifici per la durata dei segnali di allarme. Anche se il segnale di allarme della serratura codificata non è così forte come la sirena di un sistema d'allarme, può comunque rientrare nei regolamenti specifici del paese.

• Uscire dalla modalità di impostazione con il tasto  $\overline{H}$ . Il LED lampeggia nuovamente in rosso, a questo punto sarà possibile effettuare altre programmazioni o abbandonare la modalità di programmazione tramite il tasto  $\overline{A}$ .

Esempio di un blocco di 10 minuti (la modalità di programmazione deve essere attiva, vedere capitolo 8. a):

 $6 \quad 1$  $\sqrt{t}$ 

## **m)Impostazione del tempo di allarme per la funzione di protezione**

Nel caso in cui sia stata selezionata la funzione  $\boxed{2}$  (= blocco con allarme) come descritto nel capitolo 8. l), sarà possibile impostare il tempo di allarme come descritto di seguito (1 - 3 minuti).

#### **Procedere nel modo seguente:**

- • Avviare la modalità di programmazione come descritto nel capitolo 8. a) e attendere che il LED lampeggi in rosso.
- Inserire il codice di programmazione [5] per l'impostazione del tempo di allarme. Subito dopo il LED diventa giallo.
- Inserire il tempo desiderato per la durata dell'allarme. È possibile impostare tra  $\boxed{1}$  .....  $\boxed{3}$  (1 3 minuti).
- Uscire dalla modalità di impostazione con il tasto  $\boxed{H}$ . Il LED lampeggia nuovamente in rosso, a questo punto sarà possibile effettuare altre programmazioni o abbandonare la modalità di programmazione tramite il tasto  $\mathbb{F}$ .

Esempio di un tempo di allarme di 2 minuti (la modalità di programmazione deve essere attiva, vedere capitolo 8. a):

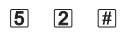

# **n) Transponder visitatore o codici visitatore**

La serratura codificata è in grado di memorizzare fino a 10 transponder visitatore o codici visitatore diversi. Per questi sono previsti i numeri di unità di memoria 990 - 999.

Per ciascun transponder o codice visitatore, è possibile impostare il numero massimo di tentativi di accesso validi (è possibile impostare da 1 a 10 tentativi). È quindi possibile programmare, ad esempio, un transponder visitatore in modo da consentire l'accesso solo una volta. Il transponder del visitatore diventa quindi non valido.

 $\rightarrow$  Dopo aver utilizzato il numero programmato di tentativi di accesso, la serratura codificata cancella automaticamente il transponder visitatore o il codice visitatore dall'unità di memoria. A questo punto il numero dell'unità di memoria è di nuovo disponibile per programmare un altro transponder visitatore o codice visitatore.

Il transponder visitatore o il codice visitatore possono anche essere cancellati anzitempo (ad es. se non è stato utilizzato il numero massimo dei tentativi di accesso); si veda la sezione 3 di seguito.

Si consiglia di creare una tabella e di inserire esattamente tutti i dati di accesso (nome del visitatore, numero dei tentativi di accesso, numero dell'unità di memoria). Per i transponder visitatori è inoltre necessario utilizzare transponder di diverso colore o formato.

#### **1) Memorizzazione di un transponder visitatore**

- • Avviare la modalità di programmazione come descritto nel capitolo 8. a) e attendere che il LED lampeggi in rosso.
- Inserire il codice di programmazione **8**. Subito dopo il LED diventa giallo.
- Inserire il numero di volte in cui il transponder visitatore può essere utilizzato  $(0, \ldots, 9)$ , in cui "0" sta per 10 utilizzi).

Esempio 1:  $[2]$  = il visitatore può utilizzare il transponder 2 volte, dopodiché non è più valido

Esempio 2:  $\overline{0}$  = il visitatore può utilizzare il transponder 10 volte, dopodiché non è più valido

- Confermare il numero di volte con il tasto  $\mathbb{H}$ .
- Inserire il numero dell'unità di memoria( $\boxed{9}$ ,  $\boxed{9}$ ,  $\boxed{0}$ , ....,  $\boxed{9}$ ,  $\boxed{9}$ ,  $\boxed{9}$ ), in cui si desidera inserire il transponder visitatore. Esempio: **9 9 5 = inserimento del transponder nell'unità di memoria 995**
- Confermare il numero dell'unità di memoria con il tasto  $\mathbb{H}$ .

 $\rightarrow$  Nel caso in cui l'unità di memoria sia già occupata, la serratura codificata emette 3 rapidi segnali acustici e il LED lampeggia in rosso. La sovrascrittura di un'unità di memoria non è quindi possibile. Per poter assegnare l'unità di memoria occupata a un altro transponder visitatore, per prima cosa è necessario cancellarla.

• Tenere a breve distanza un transponder davanti al sensore RFID. In caso di rilevamento di un nuovo transponder. la serratura codificata emette un breve segnale acustico e il transponder viene memorizzato.

 Nel caso in cui il transponder sia stato già memorizzato, la serratura codificata emette 3 rapidi segnali acustici e il LED lampeggia in rosso. Ciò significa che non è possibile memorizzare lo stesso transponder più di una volta.

- • Se si deve memorizzare un altro transponder visitatore, iniziare a inserire il numero di tentativi di accesso.
- Uscire dalla modalità di memorizzazione con il tasto  $\mathbb{H}$ . Il LED lampeggia nuovamente in rosso, a questo punto sarà possibile effettuare altre programmazioni o abbandonare la modalità di programmazione tramite il tasto  $\mathbf{F}$ .

#### **2) Memorizzazione di un codice visitatore**

- • Avviare la modalità di programmazione come descritto nel capitolo 8. a) e attendere che il LED lampeggi in rosso.
- Inserire il codice di programmazione **8**. Subito dopo il LED diventa giallo.
- $\cdot$  Inserire il numero di volte ammesso per l'utilizzo del codice visitatore  $(0)$  .....  $[9]$ , in cui "0" sta per 10 utilizzi).

Esempio 1:  $[2]$  = il visitatore può utilizzare il codice 2 volte, dopodiché non è più valido

Esempio 2:  $\overline{0}$  = il visitatore può utilizzare il codice 10 volte, dopodiché non è più valido

- Confermare il numero di volte con il tasto  $\mathbb{H}$ .
- Inserire il numero dell'unità di memoria  $(\overline{9}|\overline{9}|\overline{0}]$  .....  $\overline{9}|\overline{9}|\overline{9}]$ ), in cui si desidera inserire il codice visitatore.

Esempio:  $\boxed{9}$   $\boxed{9}$   $\boxed{5}$  = inserimento del codice utente nell'unità di memoria 995

- Confermare il numero dell'unità di memoria con il tasto  $\mathbb{H}$ .
	- → Nel caso in cui l'unità di memoria sia già occupata, la serratura codificata emette 3 rapidi segnali acustici e il LED lampeggia in rosso. La sovrascrittura di un'unità di memoria non è quindi possibile. Per poter assegnare l'unità di memoria occupata a un altro codice visitatore, per prima cosa è necessario cancellarla.
- Inserire il codice visitatore (da 4-6 cifre, è possibile impostare  $[0]$   $[0]$   $[0]$   $[1]$  .....  $[9]$   $[9]$   $[9]$   $[9]$   $[9]$   $[9]$

Il codice "1234" non può essere utilizzato in quanto esso possiede una funzione specifica (modifica del codice utente di un transponder utente).

• Confermare l'inserimento con il tasto  $\mathbb{H}$ .

 $\rightarrow$  Nel caso in cui il codice visitatore sia già presente, la serratura codificata emette 3 rapidi segnali acustici e il LED lampeggia in rosso. Ciò significa che non è possibile memorizzare lo stesso codice visitatore più di una volta.

- • Se si desidera memorizzare un altro codice visitatore, iniziare con l'inserimento del numero dei tentativi di accesso.
- $\bullet$  Abbandonare la modalità di memorizzazione con il tasto  $\mathbb{H}$  II LED lampeggia nuovamente in rosso, a questo punto sarà possibile effettuare altre programmazioni o abbandonare la modalità di programmazione tramite il tasto  $\mathbf{F}$ .

#### **3) Cancellazione di un transponder visitatore o di un codice visitatore**

Dopo aver utilizzato il numero programmato di tentativi di accesso, la serratura codificata cancella automaticamente il transponder visitatore o il codice visitatore dall'unità di memoria. A questo punto il numero dell'unità di memoria è di nuovo disponibile per programmare un altro transponder visitatore o codice visitatore.

Il transponder visitatore o il codice visitatore possono anche essere cancellati anzitempo (ad es. se non è stato utilizzato il numero massimo dei tentativi di accesso).

#### **Procedere nel modo seguente:**

- • Avviare la modalità di programmazione come descritto nel capitolo 8. a) e attendere che il LED lampeggi in rosso.
- Inserire il codice di programmazione [2] per avviare la modalità di cancellazione. Subito dopo il LED diventa giallo.
- Inserire il numero dell'unità di memoria  $(\overline{9}|\overline{9}|\overline{0}|....\overline{9}|\overline{9}|\overline{9})$  del transponder visitatore o del codice visitatore che si desidera cancellare e confermare con il tasto  $\mathbb{H}$ .

In seguito sarà possibile cancellare un'altra unità di memoria come descritto in precedenza.

 Nel caso in cui l'unità di memoria sia già libera, la serratura codificata emette 3 rapidi segnali acustici e il LED lampeggia in rosso.

• Uscire dalla modalità di cancellazione con il tasto **.** Il LED lampeggia nuovamente in rosso, a questo punto sarà possibile effettuare altre programmazioni o abbandonare la modalità di programmazione tramite il tasto  $\mathbf{\hat{x}}$ .

## **o) Ripristinare tutte le impostazioni a quelle di fabbrica; memorizzare il nuovo transponder master**

Nel caso in cui si desideri riprogrammare la serratura codificata, è possibile riportare quest'ultima alle impostazioni di fabbrica. Durante la procedura di ripristino, se necessario, è possibile anche memorizzare un transponder master.

Come transponder master è possibile utilizzare il transponder in dotazione recante la dicitura "Master Card" o qualsiasi altro transponder adatto (tipo da 125 kHz).

Potrà essere memorizzato sempre un singolo transponder come transponder master.

I transponder utente memorizzati non vengono cancellati in caso di ripristino delle impostazioni di fabbrica. Se si desidera cancellare tutti i transponder utente, fare riferimento al capitolo 8. e).

È anche possibile che non venga memorizzato alcun transponder master (ad esempio se per motivi di sicurezza si desidera memorizzare/cancellare i transponder utente esclusivamente tramite la modalità di programmazione anziché con il transponder master).

#### **1) Ripristino della serratura codificata e memorizzazione di un transponder master**

- • Scollegare la serratura codificata dalla tensione/dall'alimentazione e attendere finché il LED non si spegne.
- Tenere premuto il tasto  $\overline{\star}$ .
- • Collegare di nuovo la serratura codificata alla tensione/all'alimentazione. La serratura codificata emette due segnali acustici. A questo punto rilasciare il tasto  $\mathbf{\star}$ .
- Il LED diventa giallo.
- • Tenere il transponder che si desidera memorizzare come transponder master a breve distanza davanti al sensore RFID. In caso di rilevamento del transponder, la serratura codificata emette un segnale acustico e il transponder viene memorizzato a questo punto come transponder master.

Se il transponder utilizzato è già stato programmato come transponder utente, non può essere utilizzato come transponder master. La serratura codificata emette 3 rapidi segnali acustici e il LED lampeggia in rosso.

• Il LED diventa rosso ad indicare il passaggio della serratura codificata in modalità standby. Tutte le impostazioni sono state ripristinate a quelle di fabbrica.

#### **2) Ripristino della serratura codificata senza memorizzare un transponder master**

- • Scollegare la serratura codificata dalla tensione/dall'alimentazione e attendere finché il LED non si spegne.
- Tenere premuto il tasto  $\overline{\star}$ .
- • Collegare di nuovo la serratura codificata alla tensione/all'alimentazione. La serratura codificata emette due segnali acustici.
- Attendere circa 10 secondi, continuare a tenere premuto il tasto  $\mathbb{\ast}$  senza rilasciarlo.
- La serratura codificata emette un segnale acustico e il LED diventa rosso.
- Per prima cosa rilasciare il tasto  $\mathbb{E}$ , dopodiché la serratura codificata si troverà nuovamente in modalità standby. Tutte le impostazioni sono state ripristinate a quelle di fabbrica; tuttavia, non esiste un transponder master per la memorizzazione/l'eliminazione dei transponder utente.

#### **Tabella delle impostazioni:**

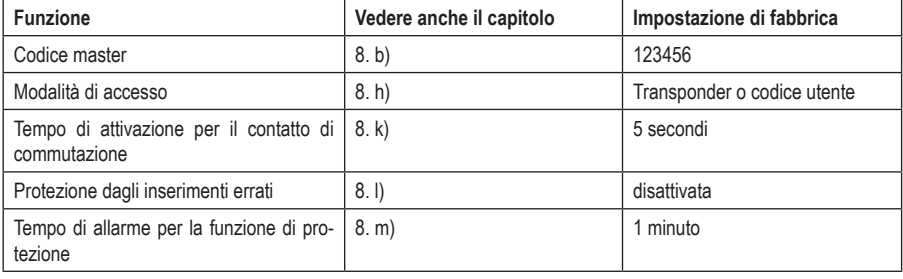

## **a) Prima messa in servizio**

Dopo aver collegato e montato la serratura codificata, attivare la tensione di esercizio. Dopo l'attivazione della tensione di esercizio, la serratura codificata emette un segnale acustico e il LED diventa rosso in modo fisso (Standby).

A questo punto la serratura codificata è pronta all'uso e può essere programmata.

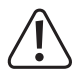

 Nel caso in cui la serratura codificata emetta di continuo segnali acustici e il LED lampeggi rapidamente, significa che il sensore crepuscolare sul retro ha attivato la protezione antimanomissione e pertanto non è possibile eseguire alcuna operazione.

 In tal caso, scollegare la serratura codificata dalla tensione di esercizio. Assicurarsi che il sensore di luminosità sia al buio dopo il montaggio.

 Nel caso in cui, prima del montaggio, si desideri mettere in funzione la serratura codificata a scopo di test, coprire il sensore crepuscolare sul retro, utilizzando ad es. un pezzo di nastro adesivo opaco (se necessario, scollegare per qualche istante la serratura codificata dalla tensione di esercizio per resettare la protezione antimanomissione).

#### **Si consiglia di seguire i seguenti passaggi:**

- • Preparare una tabella in cui memorizzare tutte le impostazioni e i numeri di utenti/transponder, codici utente, ecc.
- • Scegliere un codice master (a 6 cifre) e programmarlo (si veda il capitolo 8. b). Per impostazione di fabbrica alla consegna (o dopo il ripristino della serratura codificata), il codice master è "123456".
- • Il transponder master fornito in dotazione (ad es. quello etichettato "Master Card") serve solo per memorizzare o cancellare rapidamente i transponder utente.. Tutte le altre programmazioni dovranno essere effettuate tramite il tastierino.
- • Se per ragioni di sicurezza, si preferisce non utilizzare un transponder master, la serratura codificata potrà essere ripristinata di conseguenza, si veda il capitolo 8. j). In tal caso, la memorizzazione o la cancellazione dei transponder utente sarà possibile esclusivamente tramite il tastierino.
- • Selezionare la modalità di accesso desiderata (si veda il capitolo 8. h).
- • Memorizzare il transponder utente sulla serratura codificata (si veda il capitolo 8. c) e/o memorizzare un codice utente (si veda il capitolo 8, e). Nel caso in cui sia stata selezionata la modalità di accesso [1] (per la quali sono necessari transponder utente e PIN utente) come descritto nel capitolo 8. h), programmare per ciascun transponder utente anche un PIN utente corrispondente.
- • Programmare il tempo di attivazione per il contatto di commutazione (vedere capitolo 8. k), con il quale viene attivata, per esempio, la serratura di una porta (l'impostazione di fabbrica è di 5 secondi).
- • Ora verificare che la serratura della porta possa essere aperta tramite i transponder utente memorizzato (oppure tramite transponder utente e PIN utente con la modalità di accesso [1]).
- • In seguito potranno essere effettuate altre programmazioni, ad es. l'attivazione della protezione dagli inserimenti errati (capitolo 8. l/m)

## **b) Accesso tramite un transponder utente valido**

 $\rightarrow$ L'accesso solo tramite transponder utente è possibile solamente nel caso in cui per la modalità di accesso (si veda il capitolo 8, h) sia stata selezionata l'impostazione  $\overline{0}$  o  $\overline{2}$ .

Con tale modalità è sufficiente tenere il transponder utente davanti alla serratura codificata (distanza max. circa 3 cm). Dopo il riconoscimento del transponder da parte della serratura codificata, il contatto di commutazione e l'apriporta controllato tramite quest'ultimo vengono attivati per il tempo impostato, mentre il LED diventa verde. Una volta trascorso il tempo, il LED ridiventa rosso (standby).

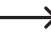

Nel caso in cui sia stata programmata la modalità toggle (vedere capitolo 8. f), ogni tentativo di accesso valido farà commutare il contatto di commutazione in modo permanente nella rispettiva posizione opposta.

# **c) Accesso tramite un codice utente valido**

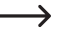

 $\rightarrow$  L'accesso solo tramite codice utente è possibile solamente nel caso in cui per la modalità di accesso (si veda il capitolo 8, h) sia stata selezionata l'impostazione  $\vert 0 \vert$ .

Inserire il codice utente e confermare con il tasto  $\mathbb{H}$ . Se l'immissione è corretta, il contatto di commutazione e l'apriporta controllato tramite quest'ultimo vengono attivati per il tempo impostato, mentre il LED diventa verde. Una volta trascorso il tempo, il LED ridiventa rosso (standby).

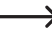

Nel caso in cui sia stata programmata la modalità toggle (vedere capitolo 8. f), ogni tentativo di accesso valido farà commutare il contatto di commutazione in modo permanente nella rispettiva posizione opposta.

## **d) Accesso tramite un transponder utente e un PIN utente valido**

 $\rightarrow$  L'accesso tramite la combinazione di transponder utente e PIN utente è possibile solamente nel caso in cui per la modalità di accesso (si veda il capitolo 8, h) sia stata selezionata l'impostazione [1].

Tenere il transponder utente davanti alla serratura codificata (distanza max. circa 3 cm). Dopo il riconoscimento del codice utente da parte della serratura codificata, il LED lampeggia in rosso. A questo punto inserire il PIN utente corrispondente entro 10 secondi e confermare con il tasto  $\boxed{\#}$ . Se l'immissione è corretta, il contatto di commutazione e l'apriporta controllato tramite quest'ultimo vengono attivati per il tempo impostato, mentre il LED diventa verde. Una volta trascorso il tempo, il LED ridiventa rosso (standby).

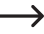

 $\rightarrow$  Nel caso in cui sia stata programmata la modalità toggle (vedere capitolo 8. f), ogni tentativo di accesso valido farà commutare il contatto di commutazione in modo permanente nella rispettiva posizione opposta.

# **e) Accesso tramite tasto apriporta**

Premendo brevemente il tasto apriporta si attiva il contatto di commutazione e l'apriporta controllato tramite quest'ultimo per il tempo impostato, mentre il LED diventa verde.

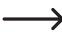

Nel caso in cui sia stata programmata la modalità toggle (vedere capitolo 8. f), ogni azionamento del tasto apriporta farà commutare il contatto di commutazione in modo permanente nella rispettiva posizione opposta.

# **11. Risoluzione dei problemi**

Dopo un'interruzione dell'alimentazione, la serratura codificata è di nuovo pronta per l'uso con la programmazione esistente. In caso di mancanza di corrente, tuttavia, la serratura codificata non funziona.

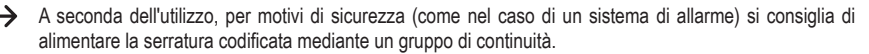

#### **Dopo l'attivazione della tensione di esercizio e la messa in funzione, la serratura codificata emette segnali acustici continui e il LED lampeggia in rosso**

- • Il sensore crepuscolare sul retro della serratura codificata ha attivato la protezione antimanomissione e pertanto non è possibile alcuna operazione. In tal caso, scollegare la serratura codificata dalla tensione di esercizio. Assicurarsi che il sensore di luminosità sia al buio dopo il montaggio.
- Nel caso in cui, prima del montaggio, si desideri mettere in funzione la serratura codificata a scopo di test, coprire il sensore crepuscolare sul retro, utilizzando ad es. un pezzo di nastro adesivo opaco (se necessario, scollegare per qualche istante la serratura codificata dalla tensione di esercizio per resettare la protezione antimanomissione).

#### **L'apriporta non si spegne**

- • Il contatto di commutazione è a potenziale zero. Ciò significa che è necessario eseguire il cablaggio esterno di conseguenza, in quanto la serratura codificata per l'apriporta non fornisce tensione/alimentazione elettrica.
- • Se l'apriporta ha una corrispondente indicazione di polarità (più/+ e meno/-), assicurarsi che sia collegato correttamente alla serratura codificata e alla tensione/all'alimentazione.
- • Controllare la polarità del diodo di protezione collegato all'apriporta.
- • Il transponder utilizzato non è memorizzato.
- • Il contatto di commutazione non può essere attivato con il transponder master.
- • Utilizzare il cablaggio corretto del contatto NO/NC in base all'apriporta utilizzato (apriporta fail-safe o fail-secure).

#### **Il contatto di commutazione è costantemente attivo (e non torna indietro)**

• Per il tempo di attivazione del contatto di commutazione è stato programmato "0", ossia la modalità toggle. Ad ogni tentativo di accesso valido, il contatto di commutazione cambierà la rispettiva posizione.

#### **Dopo il ripristino delle impostazioni di fabbrica, i transponder utente, i codici utente o i PIN utente non vengono cancellati**

• Questo è normale. Nel caso in cui fosse necessario cancellare tali dati, procedere come descritto nel capitolo 8. e).

#### **Il transponder non viene riconosciuto**

- • Davanti al sensore RFID tenere sempre un solo transponder (vedere capitolo 6, Pos. 3).
- • La distanza tra il transponder e la serratura codificata non deve essere superiore a 3 cm.
- È possibile utilizzare solo transponder EM con una frequenza di 125 kHz.
- • Oggetti metallici possono compromettere la funzione di un transponder (ad es. se il transponder si trova in un portafoglio insieme alle monete).

#### **La memorizzazione di un nuovo transponder utente non è possibile**

- • Davanti al sensore RFID tenere sempre un solo transponder (vedere capitolo 6, Pos. 3).
- • La distanza tra il transponder e la serratura codificata non deve essere superiore a 3 cm.
- È possibile utilizzare solo transponder EM con una frequenza di 125 kHz.
- • L'unità di memoria è già occupata. Utilizzare un'altra unità di memoria o cancellare quella esistente prima di poter memorizzare un altro transponder nella stessa.
- • Nel caso in cui si desideri assegnare al transponder un'unità di memoria specifica, inserire il numero dell'unità di memoria senza zeri iniziali (esempio: per l'unità di memoria 16, evitare di inserire "0016" bensì solamente "16").
- • Se alla presa Wiegand viene collegato un lettore di schede smart card MIFARE® esterno, i nuovi transponder potranno essere memorizzati solo tramite esso.
- • Qualora alla presa Wiegand venga collegato lettore di schede per transponder a 125 kHz, la procedura di memorizzazione sarà possibile sia tramite la serratura codificata che tramite il lettore di schede esterno. Utilizzare il lettore di schede esterno per test.

#### **Non è possibile memorizzare un codice utente**

- • Il codice "1234" non può essere utilizzato in quanto esso possiede una funzione specifica (modifica del codice utente di un transponder utente).
- • Il codice utente è già presente.

#### **Il collegamento Wiegand non funziona**

- • Assicurarsi che le due linee dati D0 e D1 non siano invertite; D0 deve essere sempre collegato a D0 e D1 a D1. Per il resto, il cablaggio avviene come descritto nel capitolo 7. b). In ogni caso, fare riferimento alle istruzioni per l'uso del lettore di schede esterno utilizzato.
- • Sono ammessi sia lettori di schede per transponder a 125 kHz che lettori di schede con tecnologia smart card MIFARE® (13,561 MHz).

# **12. Pulizia e manutenzione**

Il prodotto non ha bisogno di particolare manutenzione. Per la pulizia occasionale, utilizzare un panno asciutto e privo di fibre. Per lo sporco più ostinato è possibile inumidire leggermente il panno con acqua.

Evitare in qualsiasi caso di utilizzare detergenti aggressivi, alcool isopropilico o altre soluzioni chimiche, in quanto potrebbero causare lo scolorimento o danneggiare le etichette dei tasti.

# **13. Smaltimento**

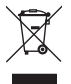

 I dispositivi elettronici sono materiali riciclabili e non devono essere smaltiti tra i rifiuti domestici. Alla fine della sua vita utile, il prodotto deve essere smaltito in conformità alle disposizioni di legge vigenti.

# **14. Dichiarazione di conformità (DOC)**

Con la presente Conrad Electronic SE, Klaus-Conrad-Straße 1, D-92240 Hirschau, dichiara che questo prodotto soddisfa la direttiva 2014/53/UE.

Il testo integrale della dichiarazione di conformità UE è disponibile al seguente indirizzo Internet:

www.conrad.com/downloads

Inserire il numero d'ordine nel campo di ricerca; successivamente sarà possibile scaricare la dichiarazione di conformità UE nelle lingue disponibili.

# **15. Dati tecnici**

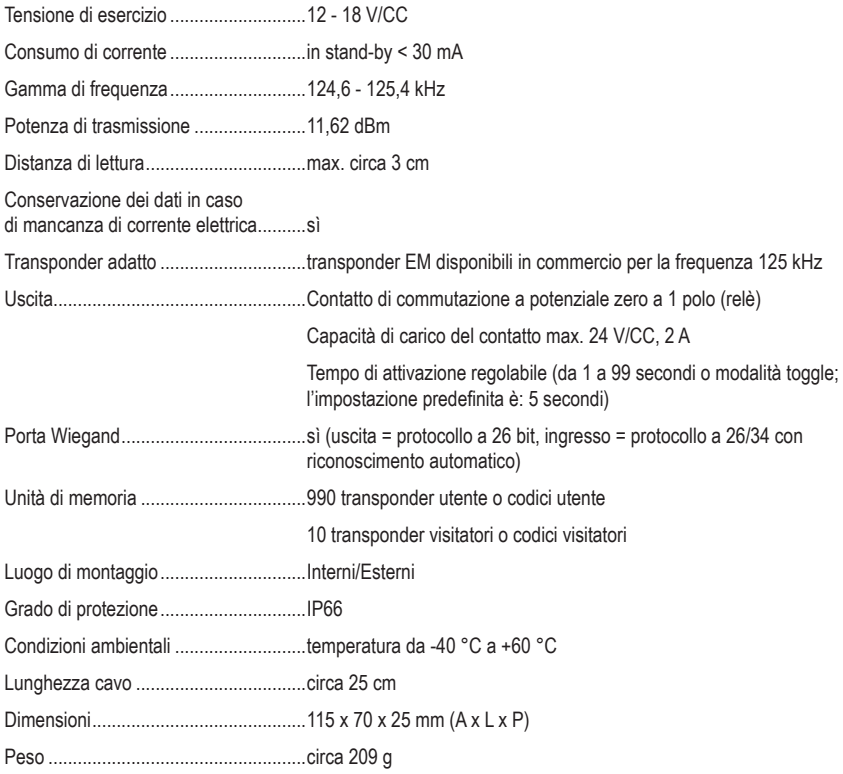

Questa è una pubblicazione da Conrad Electronic SE, Klaus-Conrad-Str. 1, D-92240 Hirschau (www.conrad.com).

Tutti i diritti, compresa la traduzione sono riservati. È vietata la riproduzione di qualsivoglia genere, quali fotocopie, microfilm o memorizzazione in attrezzature per l'elaborazione elettronica dei dati, senza il permesso scritto dell'editore. È altresì vietata la riproduzione sommaria. La pubblicazione corrisponde allo stato tecnico al momento della stampa.

Copyright 2021 by Conrad Electronic SE.